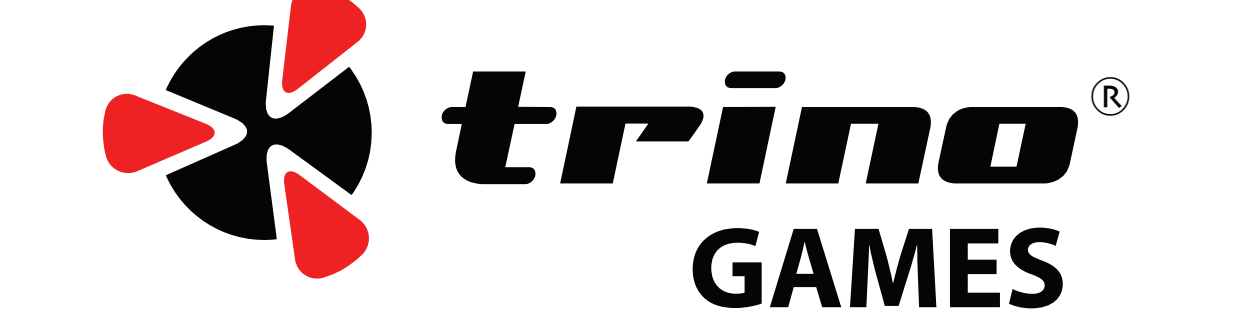

#### **Revision A1.0 Copyright 2017 Trino AB**

# MACHINE Z

# **QUICK REFERENCE**

## **TABLE OF CONTENTS**

#### **Work in progress**

ration, and fun.<br>The original Machine World was an iOS app that started its Thank you for purchasing Machine World 2! We hope it will provide countless hours of creativity, exploration, and fun.

life due to my son's interest in contstruction equipment. It seems to be a law of nature that kids find machines fascinating.

Some outgrow this, and some do not... such as yours truly.

Machine World 2 is the quantum leap evolution of that first app. The goal has been to design a sandbox game that allows for total freedom and creativity, and a sense of ownership of all the machines.

The machines are tools of creation and we hope that

We hope you enjoy the result, and will help us to evolve Machine World 2. We look forward to hearing from you in the community forum!

be a challenging and rewarding experience.

Each machine is physically based simulation of the real thing. Everything that happens in the game is the result of a physics calculation. The machines are component modelled, so every real major part in a machine is simulated; the engine, gearbox, control systems, the various hydraulic motors, and so on.

learning to use them efficiently and in a correct manner will Best regards,

This has been a big undertaking and devloping MW 2 basically from scratch has taken more than three years for our small team of hardcore machine afficionados.

Daniel Forslund

Lead developer and owner of Trino AB

#### **PAGE 2**

Getting Around Commands Help

#### **PAGE 3**

Ordering parts Manipulating parts Hoisting parts or vehicles

#### **PAGE 4**

Bulldozer controls Excavator controls

#### **PAGE 5**

Helicopter controls Piston engine startup Turbine engine startup

Cautions **There is more documentation in your game folder!**

**A keyboard bindings reference, and a full reference manual (work in progress) can be found in the MW2 Steam folder.**

**Usually this is in a folder called SteamApps. You can access it by right clicking on MW2 in Steam, and chosing local files->explore local files.**

## *MORE DOCUMENTATION*

**All the documentation is a work in progress. It will be expanded upon, and edited, during Early Access.**

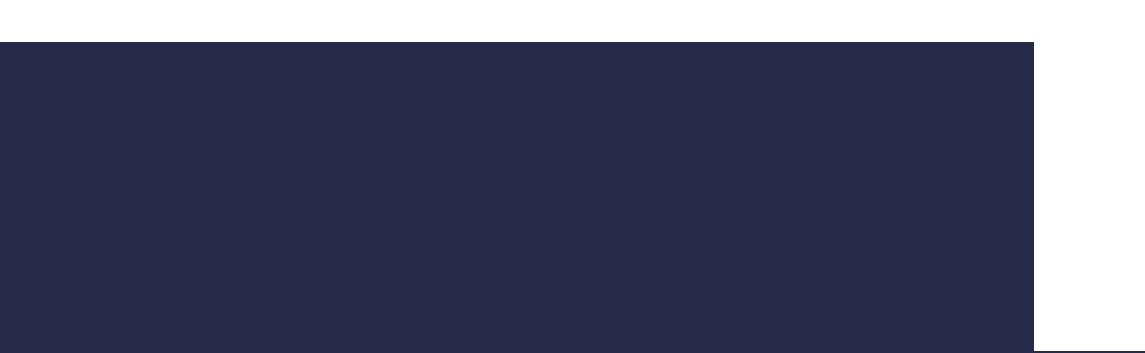

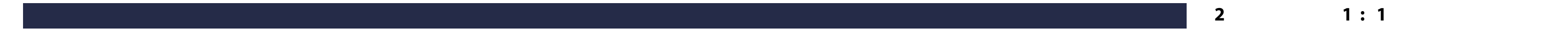

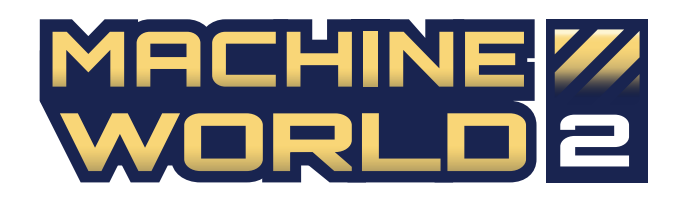

22<br>22 March 1911<br>22 March 2011

## *GETTING AROUND*

## *COMMANDS*

### *HELP*

## *CONTROL BINDINGS*

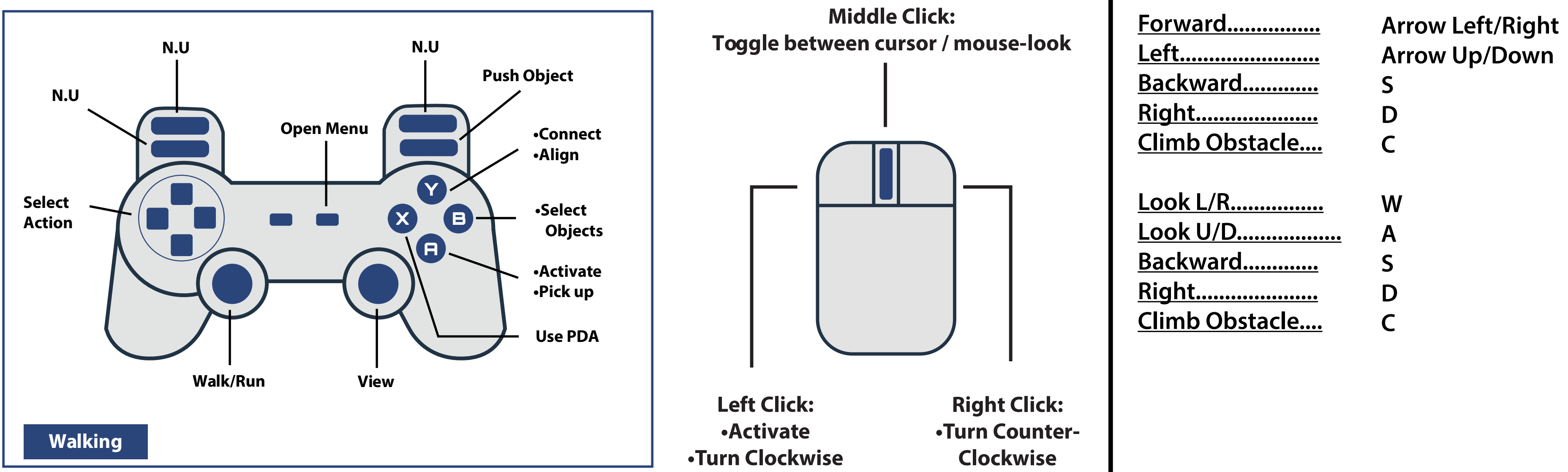

**Open main menu**  $\vert \vert$  **Question mark icon: In game hints and Start / option Tutorial missions tutorial movies Play -> Mission List In game help is available in the main menu More tutorials are added continuously Info**

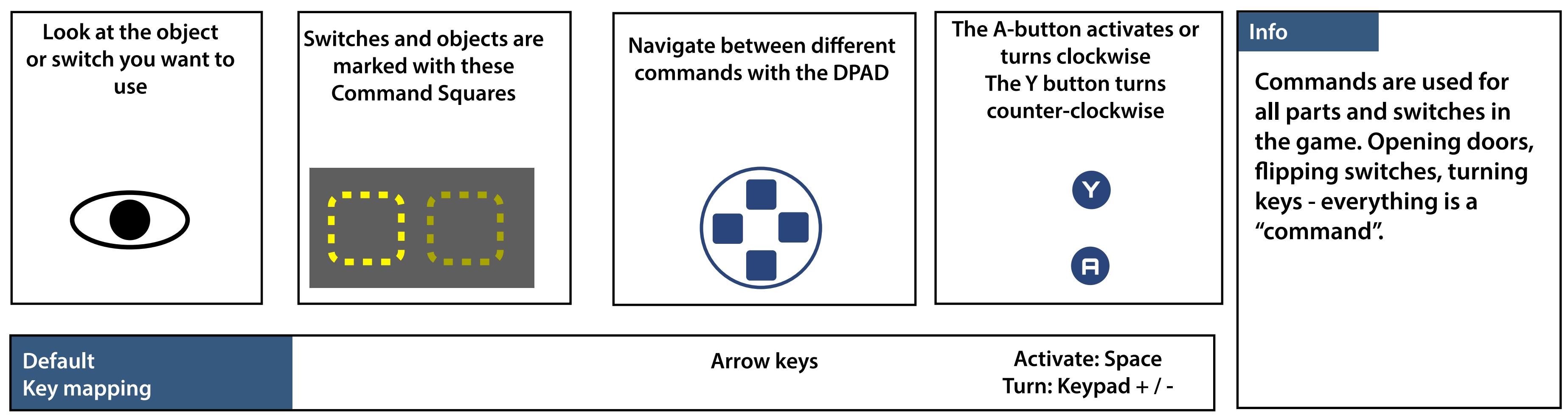

**All key bindings and controller bindings can be remapped in the controls menu pane. While controls by default have been mapped for a standard gamepad, all controls can be remapped to your controller(s) of choice.**

**If you encounter a controller - or a combination of controllers - that are not recognized, please contact us.**

**Escape**

**Default key mapping**

#### **Info**

**3 1 : 1**

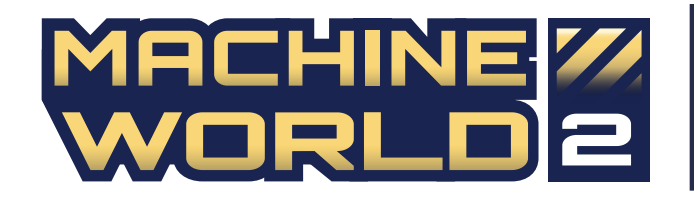

#### 22 M *ORDERING PARTS*

### *MANIPULATING PARTS*

## *HOISTING PARTS / VEHICLES*

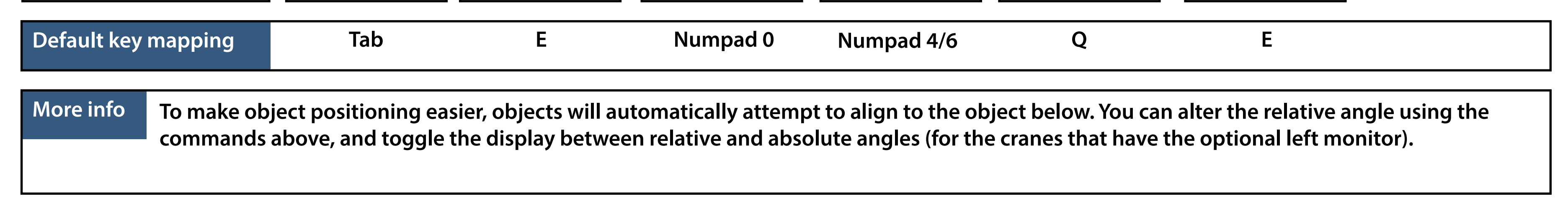

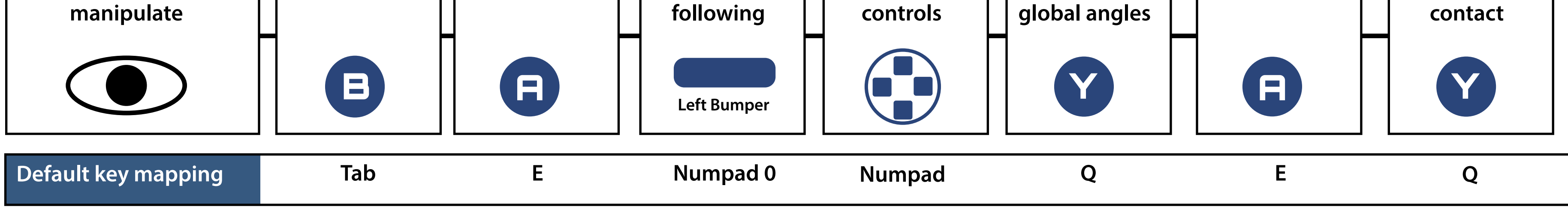

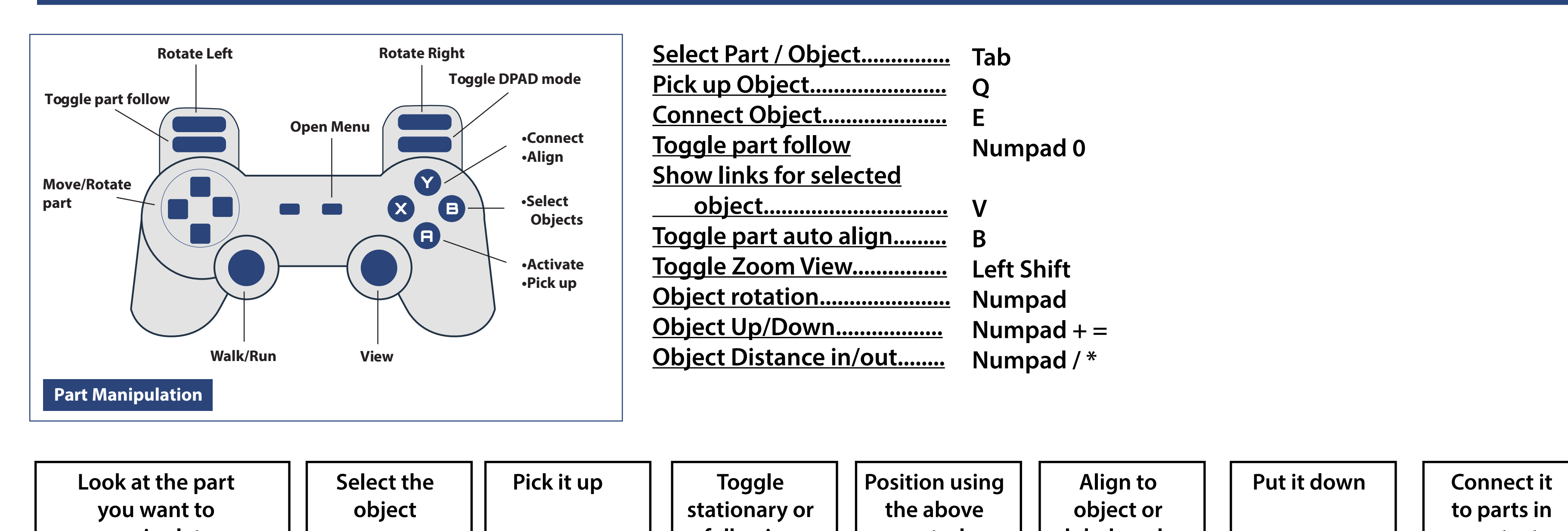

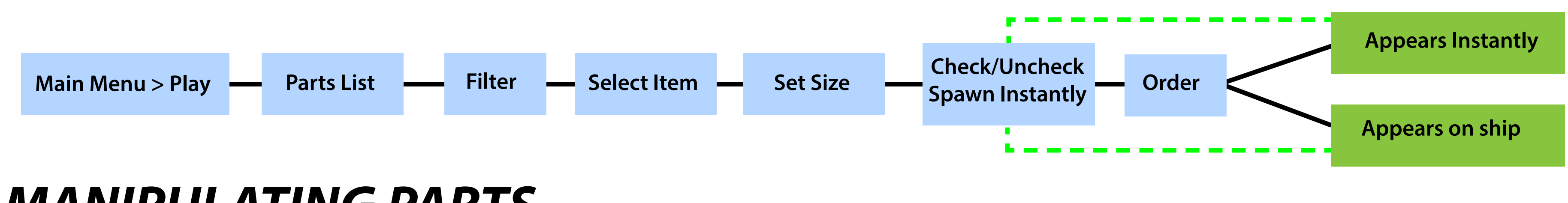

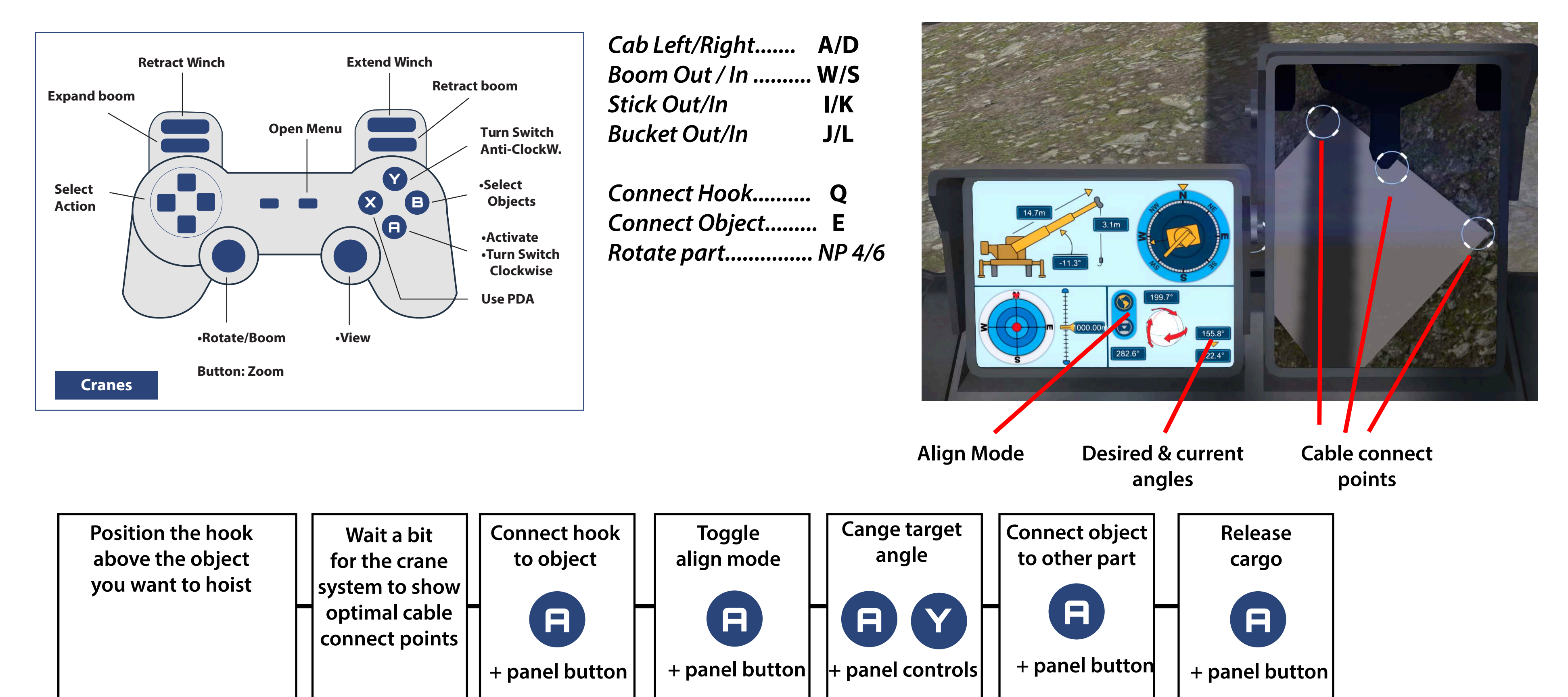

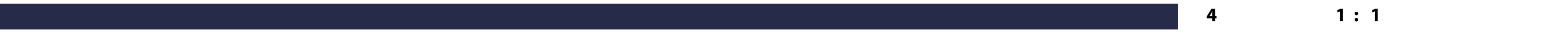

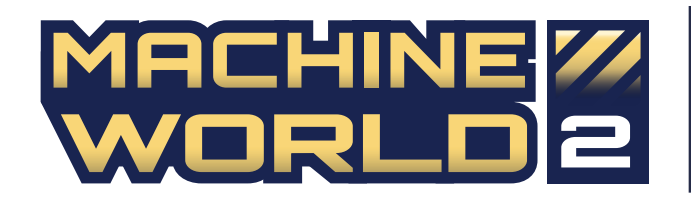

## *BULLDOZER CONTROLS*

#### *EXCAVATOR CONTROLS*

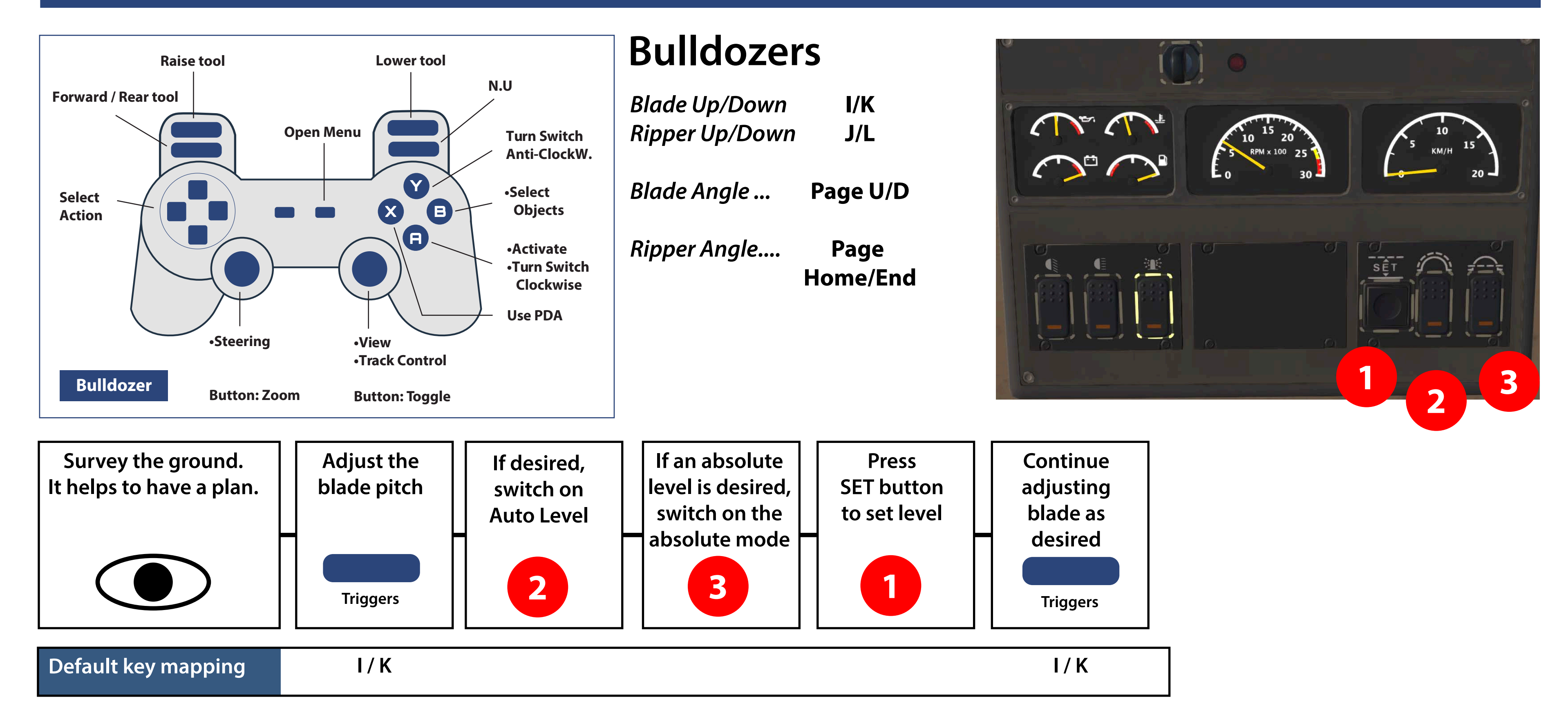

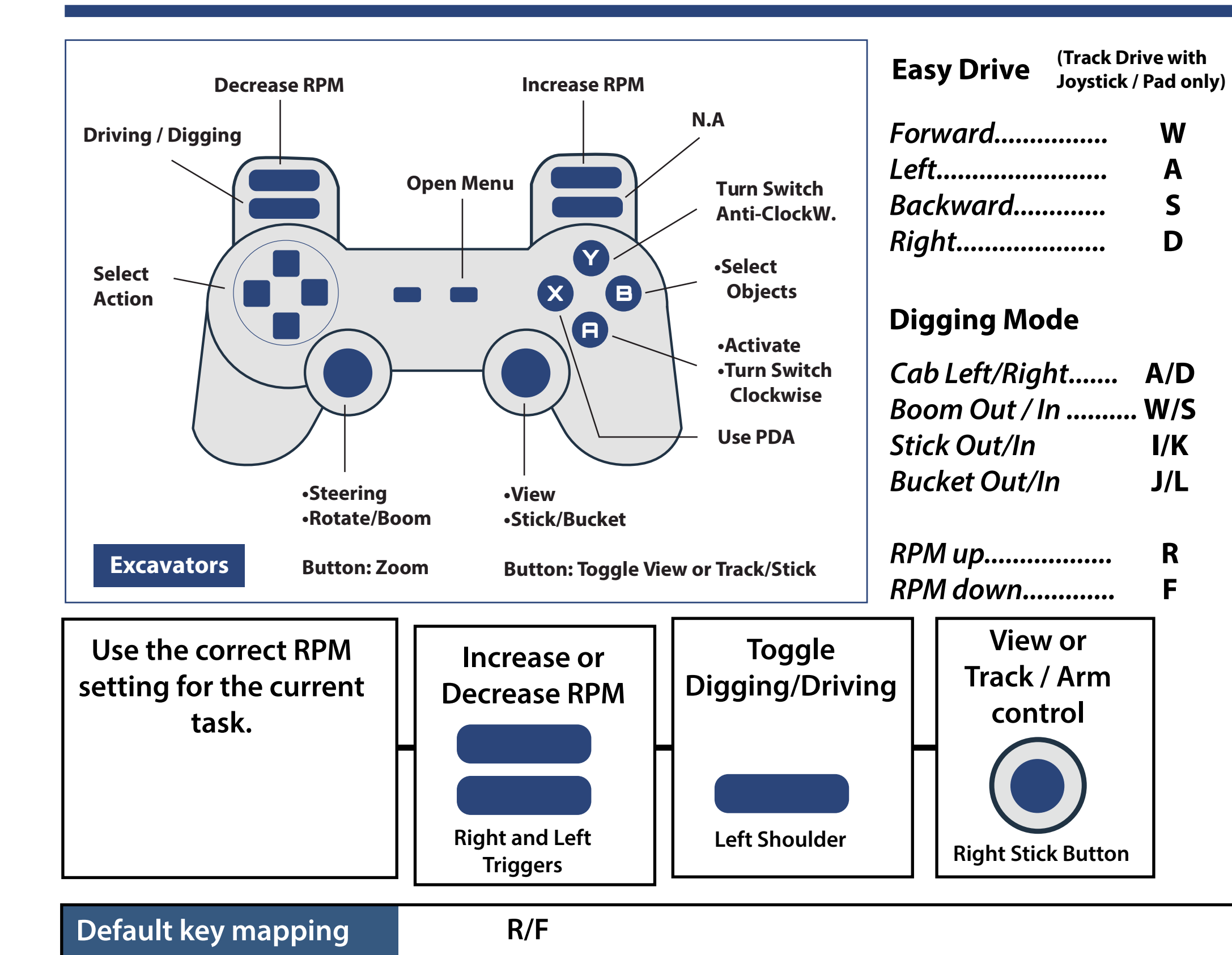

**To fit all the controls to a normal gamepad, the right stick is used for viewing (default) or for control of the right track, or to control the stick and bucket.**

**Use the left shoulder button to toggle between digging or driving, and the right stick button to toggle between using the right stick for viewing or driving/digging.**

#### **Info**

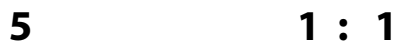

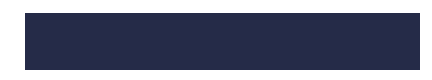

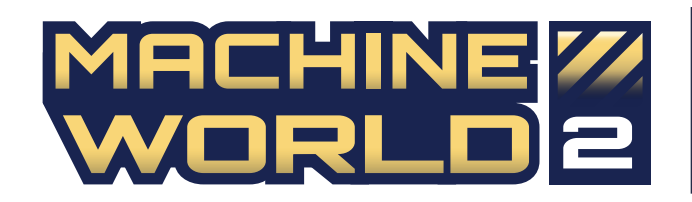

## *HELICOPTER CONTROLS*

#### *PISTON HELICOPTER STARTUP*

## *TURBINE HELICOPTER STARTUP*

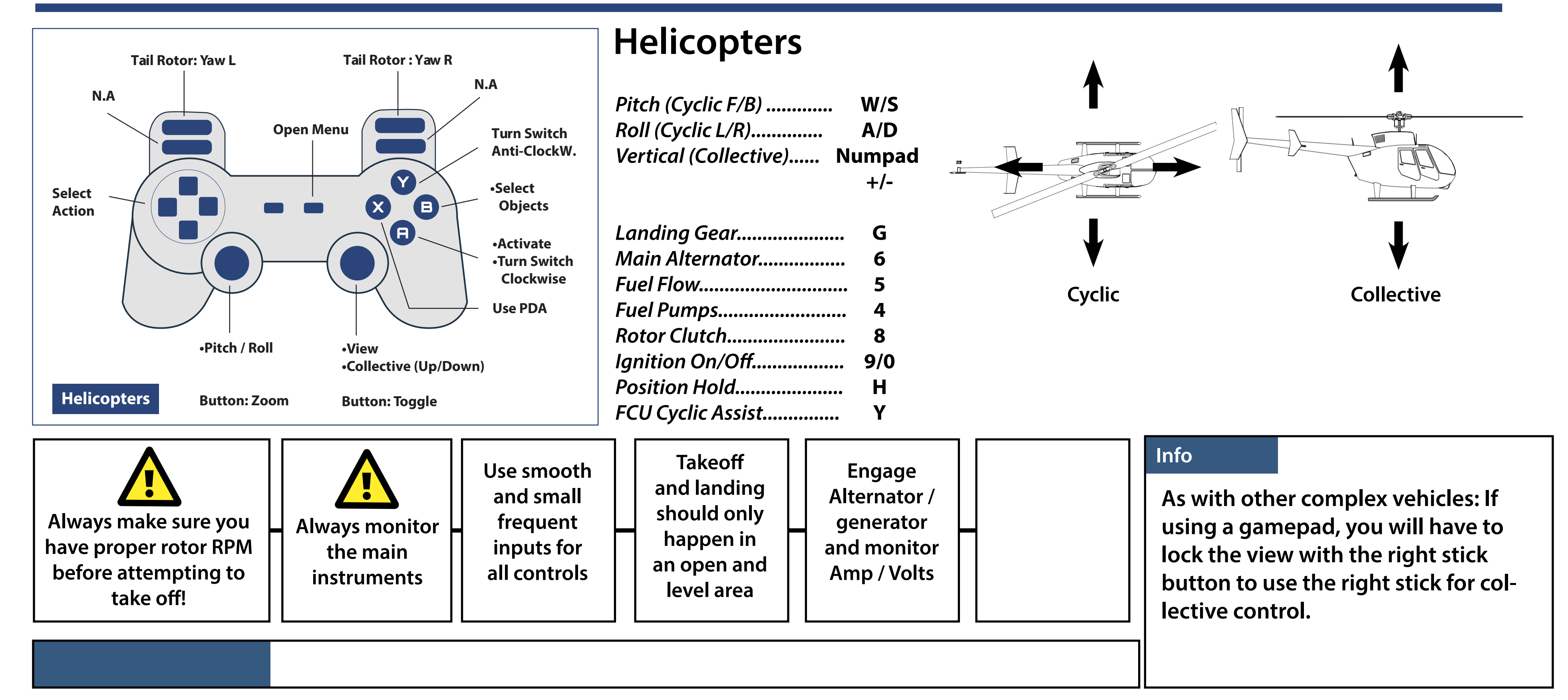

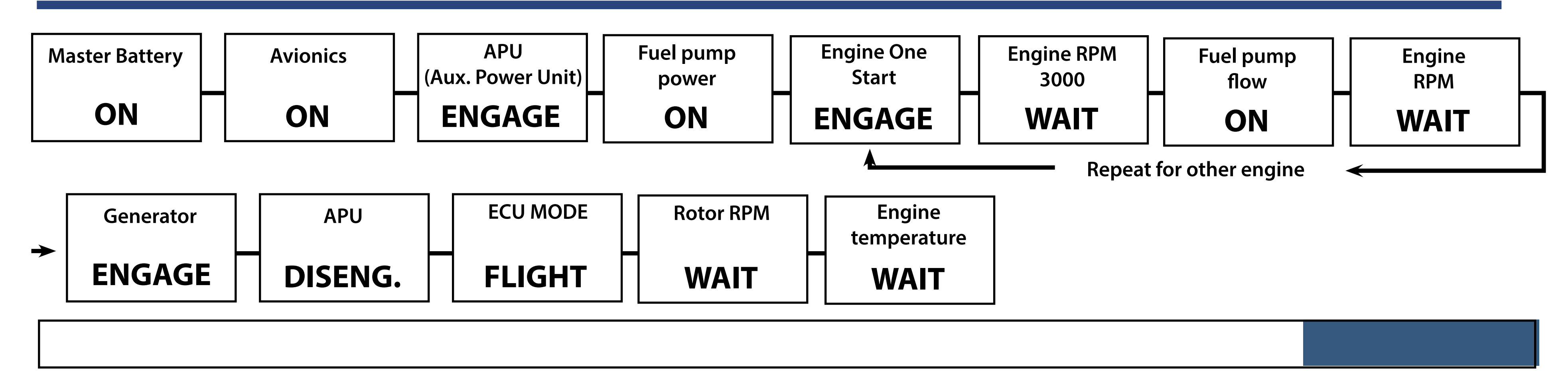

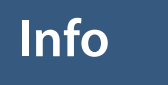

Info<br> **A** PISTON

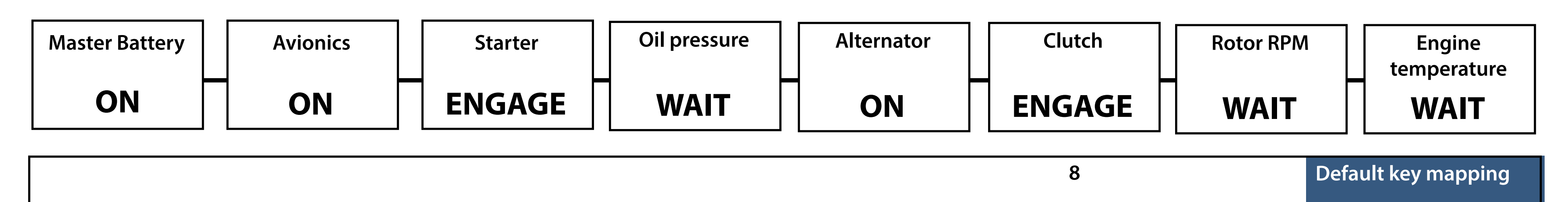

**In a piston powered helicopter, monitoring the manifold pressure is very important during all phases of flight. Otherwise loss of lift may occur.**

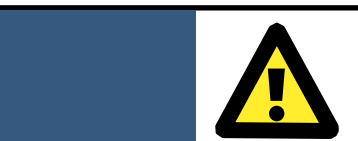

#### Info **A** *TURBINE*

**Introducing fuel before 3000 RPM will result in a Hot Start and will damage the turbine, requiring service.**

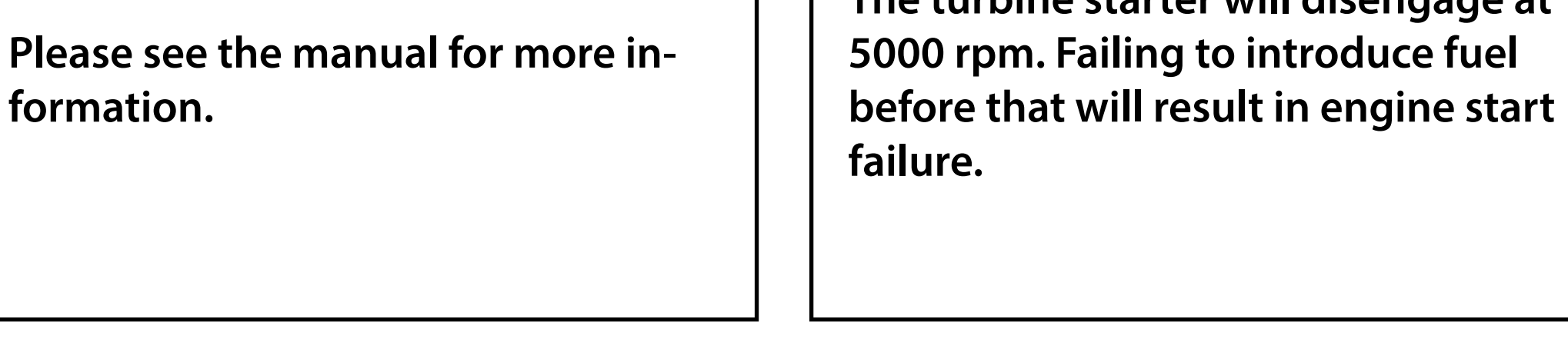

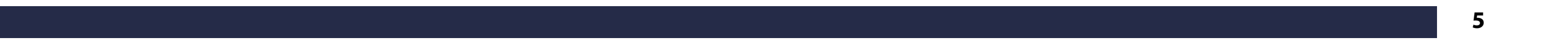

**The turbine starter will disengage at**